# **Cloud Computing**

Under the guidance of Prof. Dr. Christian Baun Frankfurt University of Applied Sciences

# **Project Report & Installation Manual of** AI/ML Based Pest Detection System

# **Group Members**

Jatinkumar Nakrani (1386383) Kaival Arvindbhai Akbari (1387256) Sameer Soni (1392911) Santosh Ganiger (1420663) Usman Tariq (1384673)

*Report Prepared by Sameer Soni and Santosh Ganiger*

- 1. [Abstract](#page-2-0)
- 2. Provided [Requirements](#page-2-1)
- 3. Solution [Architecture](#page-2-2)
	- 3.1. Overall [Architecture](#page-2-3)
	- 3.2. [Sequence](#page-3-0) Diagrams
- 4. Tools and [technologies](#page-5-0)
	- 4.1. [Node](#page-5-1)
	- 4.2. [Cluster](#page-5-2)
- 5. [Applications](#page-5-3)
	- 5.1. [Sensor](#page-5-4) Node
	- 5.2. Kubernetes Cluster [Applications](#page-5-5)
		- 5.2.1. [MQTTReceiver](#page-5-6)
		- 5.2.2. [Notifier](#page-6-0)
		- 5.2.3. [WebApp](#page-6-1)
		- 5.2.4. MinIO Object [Storage](#page-7-0)
		- 5.2.5. [Mosquitto](#page-8-0) MQTT Broker

#### 6. [Installation](#page-9-0) Procedure

- 6.1. Hardware [Requirements](#page-9-1)
- 6.2. Install [operating](#page-9-2) system
- 6.2.1. Setup [Raspberry](#page-9-3) Pi headless:
- 6.3. Installing [Kubernetes](#page-10-0)
- 6.3.1. Install [Docker](#page-10-1) on Master Node
- 6.3.2. Install k3s on [Master](#page-10-2) Node
- 6.3.3. Install k3s on [Worker](#page-11-0) Nodes
- 6.3.4. [Validate](#page-11-1) k3s cluster nodes
- 6.4. [Deploying](#page-11-2) Pods and Services on Worker Nodes
- 6.4.1. [Downloading](#page-11-3) / Copying deployment files
- 6.4.2. MinIO Object Storage [Deployment](#page-11-4)
- 6.4.3. MQTT server [Deployment](#page-12-0)
- 6.4.4. [MQTTReceiver](#page-13-0) Application Deployment
- 6.4.5. WebApp [Deployment](#page-13-1)
- 6.4.6. Telegram Notifier [Deployment](#page-14-0)
- 6.4.7. Alternate Procedure of [deployment](#page-15-0)
- 6.5. Edge Node [Configuration](#page-16-0)
- 7. Testing Rat [Detection](#page-16-1) System
	- 7.1. [Accessing](#page-16-2) the WebApp
	- 7.2. [Subscribing](#page-16-3) to Telegram Bot
	- 7.3. [Checking](#page-16-4) Results
- 8. Open [Points](#page-18-0)
- 9. [References](#page-19-0)

# <span id="page-2-0"></span>**1. Abstract**

This document explains the architecture, operation, workflow and installation procedure of the solution built for the requirements provided by the user who is interested in detecting 'Rats' in the surroundings. Document also gives brief information about the method and technologies used to achieve the goal. Main purpose of this document is to give the user a step by step guide to install this solution in his own hardware.

# <span id="page-2-1"></span>**2. Provided Requirements**

- 1. Need a system to detect rat in the surroundings
- 2. System should should use ML/AI to detect rat
- 3. System should perform Edge computing and only send processed data
- 4. System should use Kubernetes cluster to store, access, view detections
- 5. System should notify user via telegram on rat detection

# <span id="page-2-3"></span><span id="page-2-2"></span>**3. Solution Architecture**

#### **3.1. Overall Architecture**

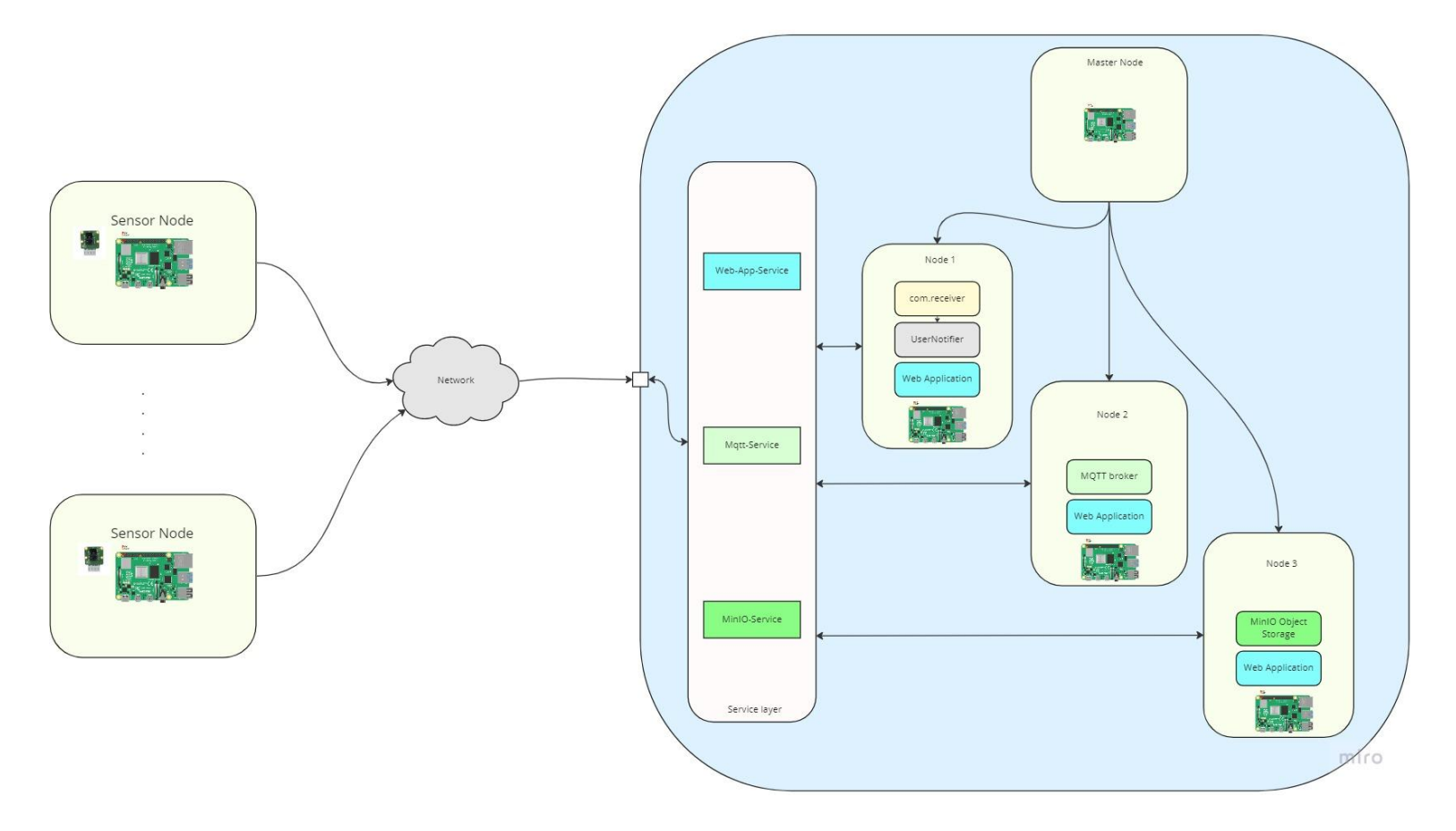

Overall Solution Architecture [Fig 1]

### <span id="page-3-0"></span>**3.2. Sequence Diagrams**

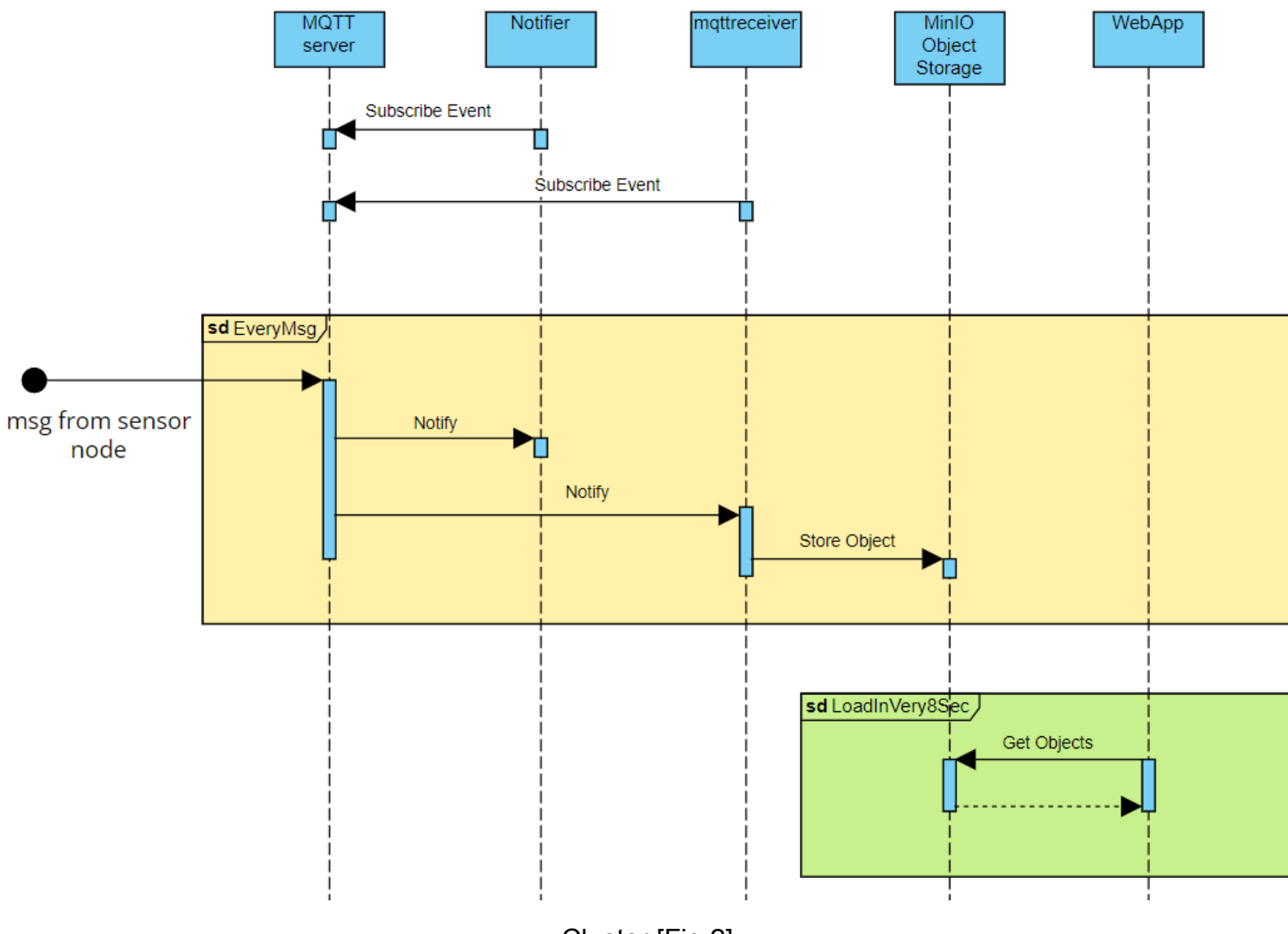

Cluster [Fig 2]

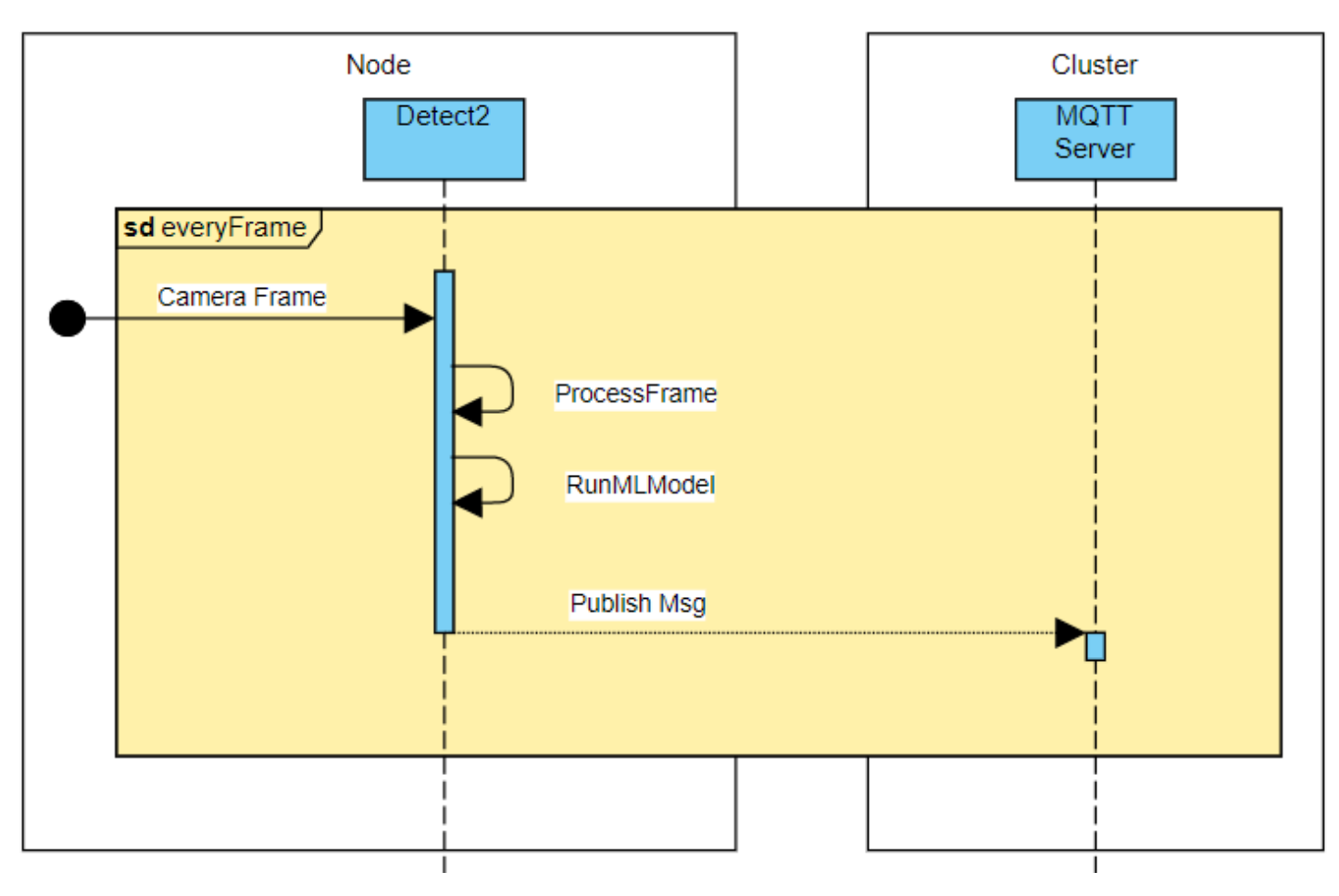

Node [Fig 3]

# **3.3. Communication API**

"name": "rat",  $\{$ "today\_datetime": "03-02-2023 00:01:48", "match\_parent": "0.608", "img\_content": "/9j/4AAQScndbsjjsdnodsnonsmpcndjksmpamp..........." ∤

Communication API [Fig 4]

# <span id="page-5-1"></span><span id="page-5-0"></span>**4. Tools and technologies**

#### **4.1. Node**

YOLOv5 Python PyTorch

#### <span id="page-5-2"></span>**4.2. Cluster**

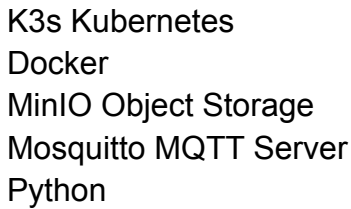

# <span id="page-5-4"></span><span id="page-5-3"></span>**5. Applications**

### **5.1. Sensor Node**

Sensor node application 'detect2.py' is the main application which runs the machine learning model on captured camera frames and detects rats. This application loads already trained ML model weights and feeds it to the YOLOv5 model using PyTorch.

Application is available in the node directory of the project folder which can run an independent application or as a service. Running detect as a service is recommended.

Procedure of deployment is mentioned in the installation section.

# <span id="page-5-6"></span><span id="page-5-5"></span>**5.2. Kubernetes Cluster Applications**

### **5.2.1. MQTTReceiver**

MQTTReceiver is a custom application built to achieve specific goals for the system. MQTTReceiver app connects to MQTT broker server and subscribes to the topic mentioned below. Whenever this message appears on the MQTT broker server forwards the message to all the subscribers.

#### Topic : **detection/rat**

Docker image of application can be pulled from the https://hub.docker.com/r/dockingsameer/mgttreceiverimage and can also be built locally by executing script *buildImage.sh* in the respective application directory.

<span id="page-6-0"></span>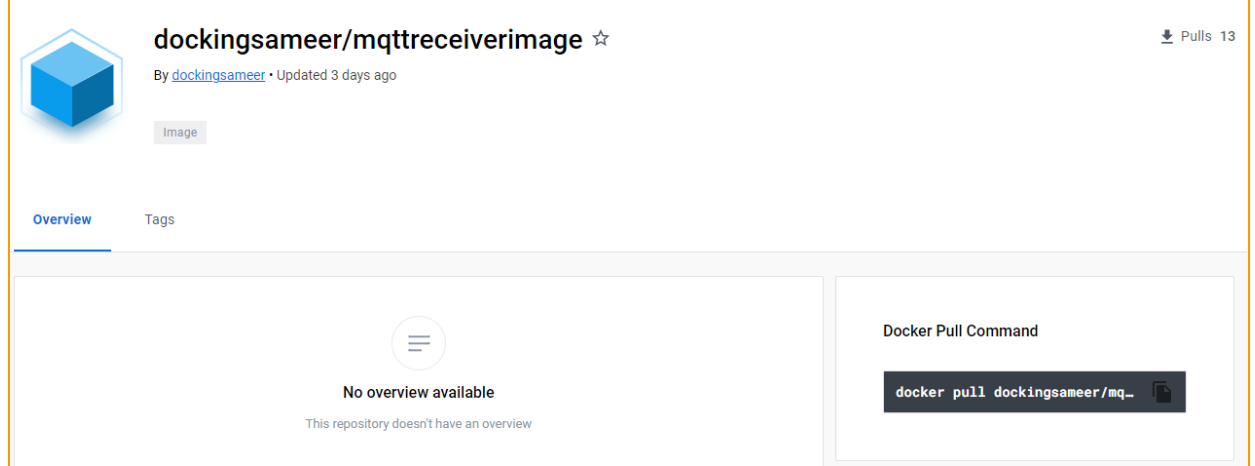

#### **5.2.2. Notifier**

Notifier application is a custom application which sends detection pictures directly to Telegram bot. This application connects to MQTT broker server and subscribes to the same topic as MQTTReceiver and whenever a message is received from it sends to the bot.

Docker image of application can be pulled from the [https://hub.docker.com/r/dockingsameer/notifierappimage](https://hub.docker.com/r/dockingsameer/webappimage) and can also be built locally by executing script *buildImage.sh* in the respective application directory.

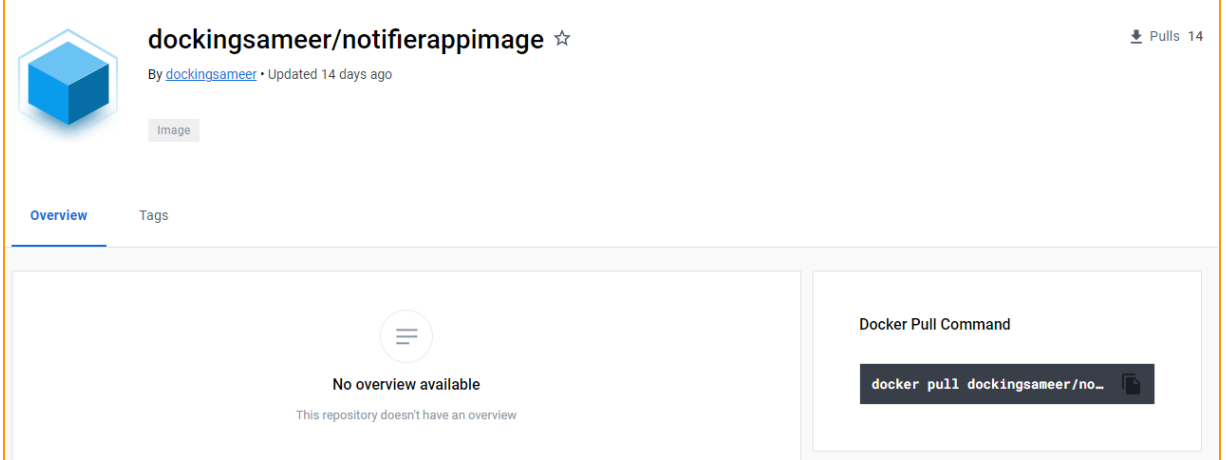

#### <span id="page-6-1"></span>**5.2.3. WebApp**

WebApp is the main custom user interface which shows all the pests (Rat) detected by the system over time. It reads all the objects stored in the database and shows them in the Web browser.

Docker image of application can be pulled from the <https://hub.docker.com/r/dockingsameer/webappimage> and can also be built locally by executing script *buildImage.sh* in the respective application directory.

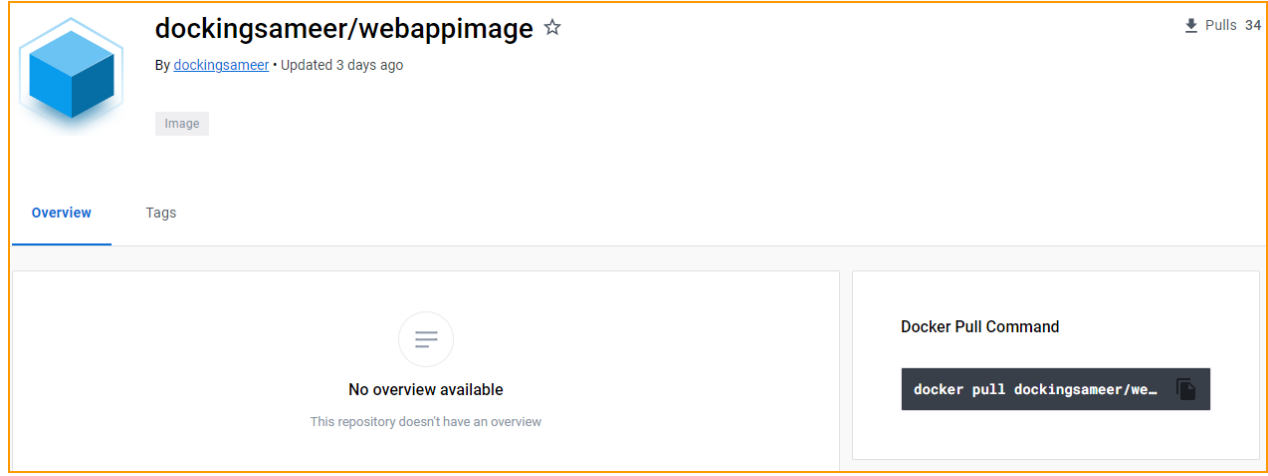

#### <span id="page-7-0"></span>**5.2.4. MinIO Object Storage**

This is a third party open source application which is used in the system to store and access objects received from sensors. MinIO is a high performance object storage solution that provides an Amazon Web Services S3-compatible API and supports all core S3 features.[1]

System uses MinIO docker image available on <https://hub.docker.com/r/minio/minio> and deploys on the kubernetes cluster.

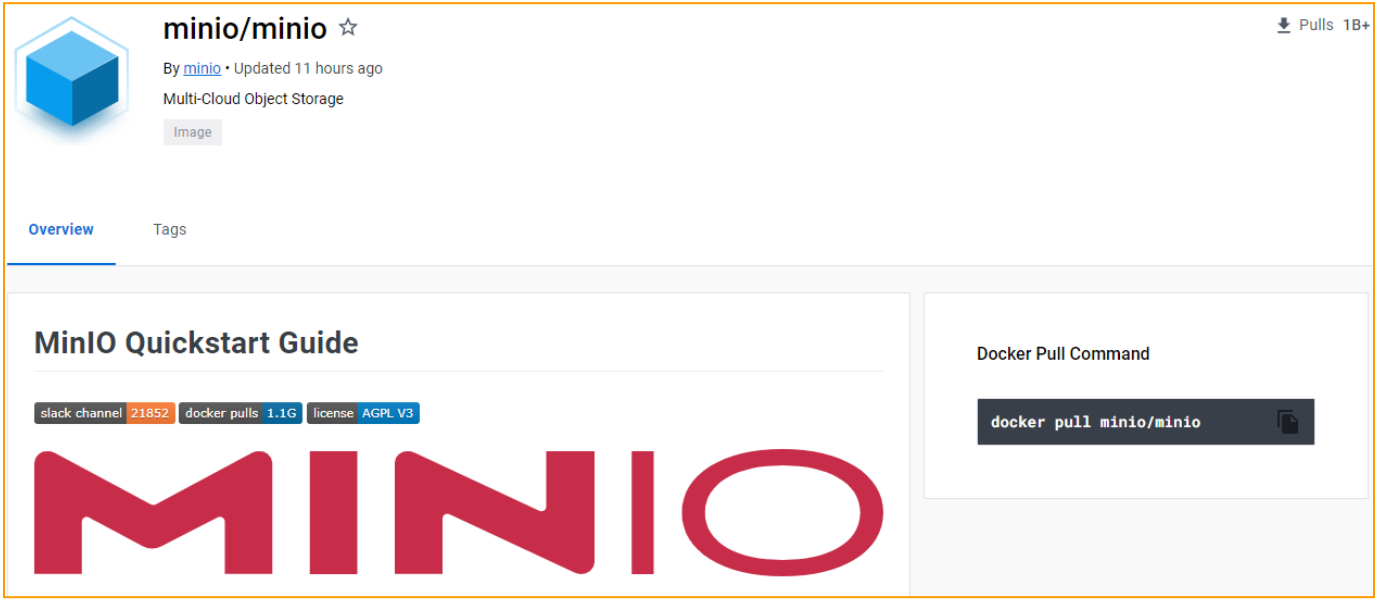

#### <span id="page-8-0"></span>**5.2.5. Mosquitto MQTT Broker**

System uses Eclipse Mosquitto message broker which implements MQTT protocol. It provides a lightweight method of carrying out messaging using a publish/subscribe model. [2]

Sensors connect on the MQTT server as publishers and a custom application mqttreceiver also connects to the server as a subscriber.

System uses MinIO docker image available on https://hub.docker.com/ /eclipse-mosquitto and deploys on the kubernetes cluster.

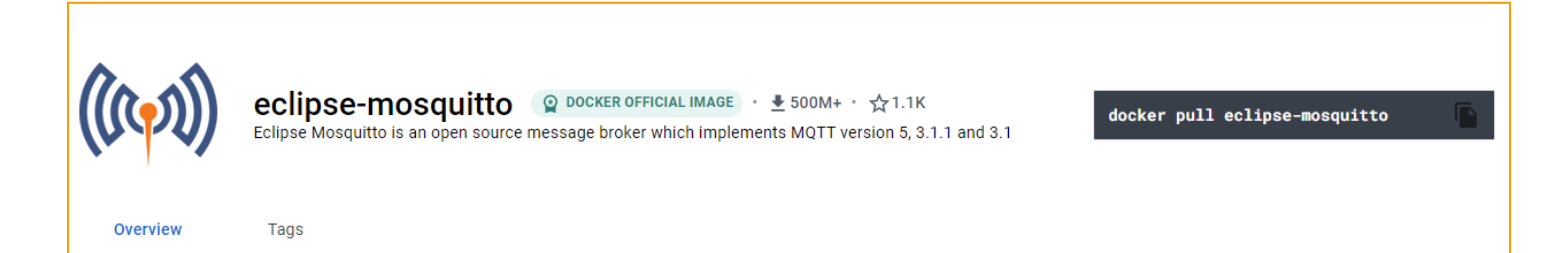

### <span id="page-9-1"></span><span id="page-9-0"></span>**6. Installation Procedure**

#### **6.1. Hardware Requirements**

- a. At Least 4 units Raspberry Pi v3 or above
- b. Pi camera for sensor node

#### <span id="page-9-3"></span><span id="page-9-2"></span>**6.2. Install operating system**

#### **6.2.1. Setup Raspberry Pi headless:**

- 1. Install an operating system on the Raspberry Pi SD Card using Raspberry Pi imager.
- 2. Select OS "Raspberry Pi OS Lite (64-bit)" in Raspberry Pi imager and select the SD card you want to flash.

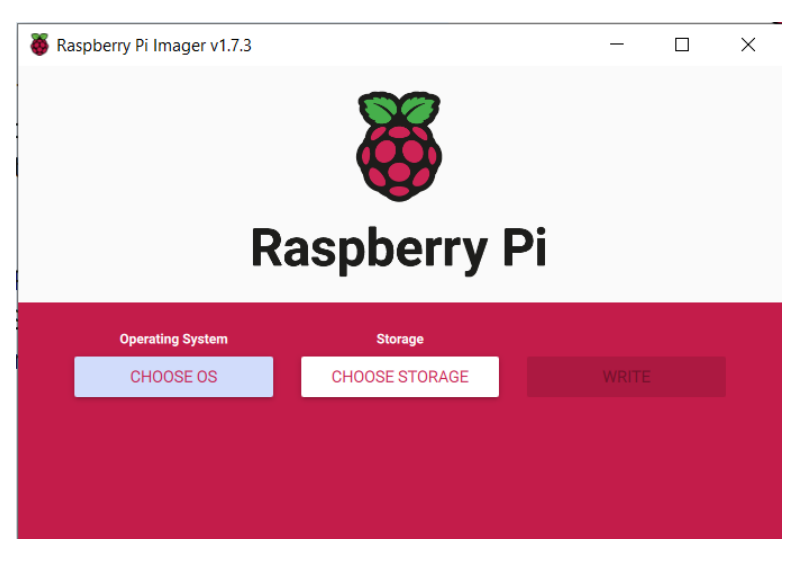

# Above [Fig 5]; Below [Fig 6]

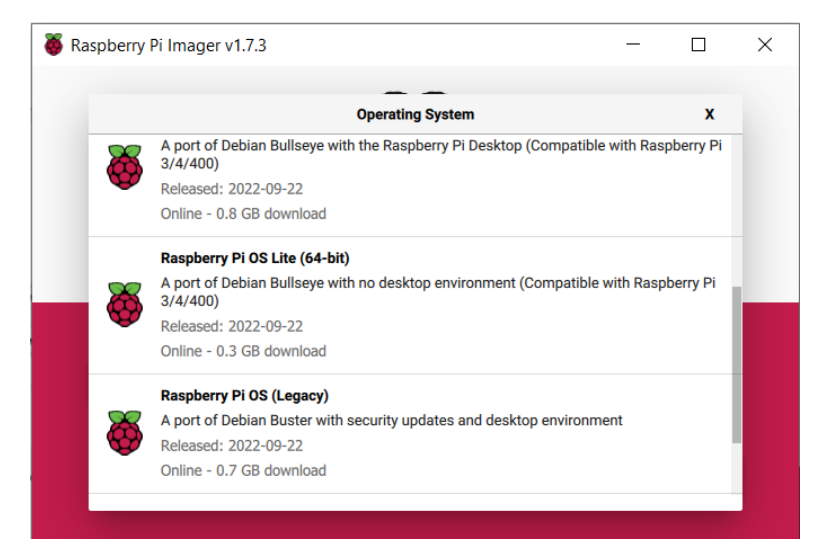

3. After successful installation, assign a unique hostname for each Raspberry Pi, for example, "kmaster" for the master node and "knode1" for the first worker node. Save and Write in the SD Card.

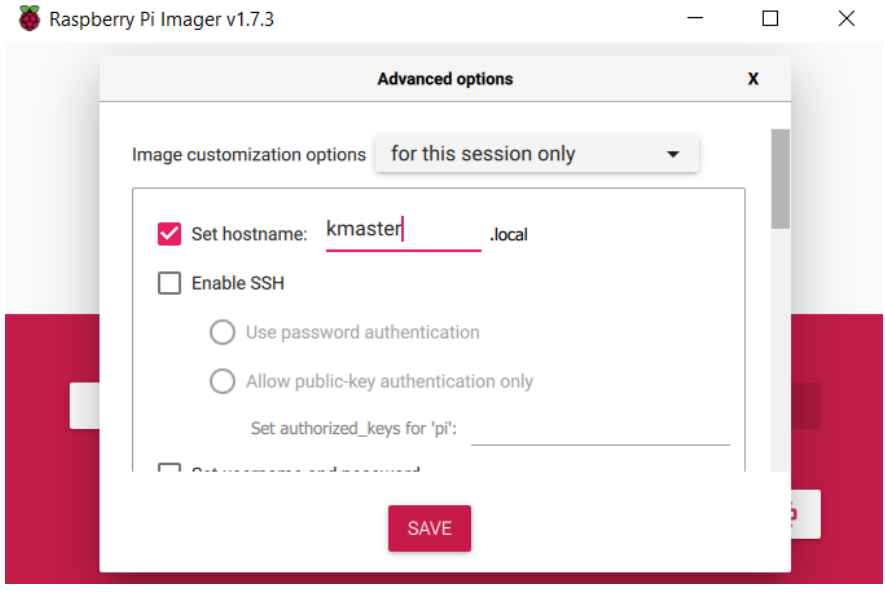

[Fig 7]

- 4. Similarly, install OS on two more raspberry pi worker nodes knode2 and knode3.
- 5. To verify their availability, ping them using their local hostname or check through our router login interface.

#### <span id="page-10-1"></span><span id="page-10-0"></span>**6.3. Installing Kubernetes** [3][4]

#### **6.3.1. Install Docker on Master Node**

**sudo apt install docker All and the sudo apt install docker sudo systemctl start docker Example 3 and Systemctl start docker service sudo systemctl enable docker Example 3 and Systemctl enable service sudo systemctl status docker Example 3 and Systemctl status** of service

### <span id="page-10-2"></span>**6.3.2. Install k3s on Master Node**

*curl -sfL https://get.k3s.io | sh -s - --docker sudo systemctl status k3s sudo kubectl get nodes -o wide*

Extract the token: *sudo cat /var/lib/rancher/k3s/server/node-token*

#### <span id="page-11-0"></span>**6.3.3. Install k3s on Worker Nodes**

- a. Follow steps mentioned in step 6.3.1 to install docker on all the nodes.
- b. Replace **<master IP>** with **master node ip** address and run below mentioned command -

*curl -sfL [http://get.k3s.io](http://get.k3s.io/) | K3S\_URL=http://<master\_IP>:6443 K3S\_TOKEN=<join\_token> sh -s - --docker*

- c. Run : *sudo systemctl status k3s-agent* to check status of the worker agent
- d. Do the step *a* to *c* for all the worker nodes.
- <span id="page-11-1"></span>**6.3.4. Validate k3s cluster nodes**

Run : *sudo kubectl get node -o wide*

#### <span id="page-11-3"></span><span id="page-11-2"></span>**6.4. Deploying Pods and Services on Worker Nodes**

#### **6.4.1. Downloading / Copying deployment files**

Copy or clone project on the master node and copy 'node' sensor node

*git clone <https://github.com/CloudStation1/pestdetectionsystem.git> After downloading, directory content will look like this -*

pi@kmaster:~/project/pestdetectionsystem \$ ls cluster deploylemt mgttreceiver node Readme.md telegramNotifier WebServer pi@kmaster:~/project/pestdetectionsystem \$

### <span id="page-11-4"></span>**6.4.2. MinIO Object Storage Deployment**

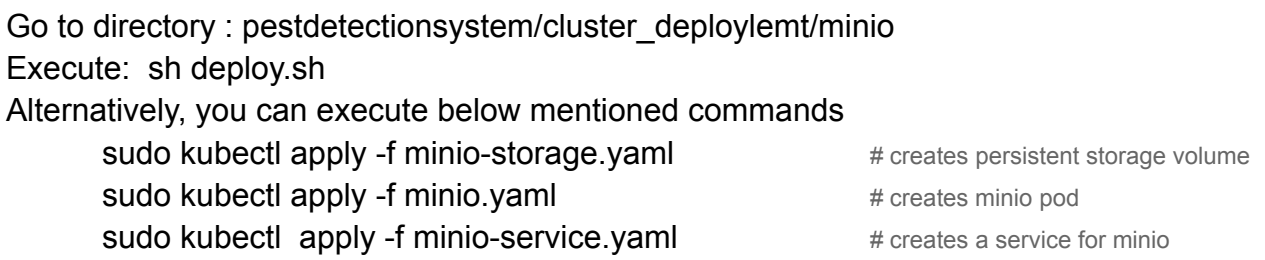

After successful deployment, running *'sudo kubectl get pods -o wide'* should give output similar to below.

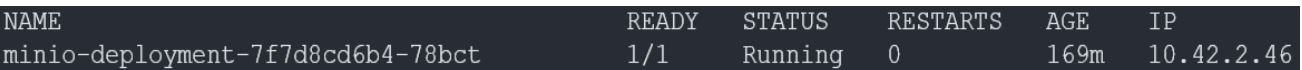

#### *sudo kubectl get services -o wide*

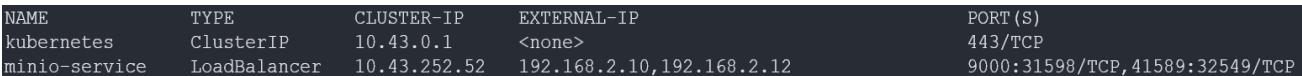

#### How to access MinIO Console? <Any Node IP>:9000

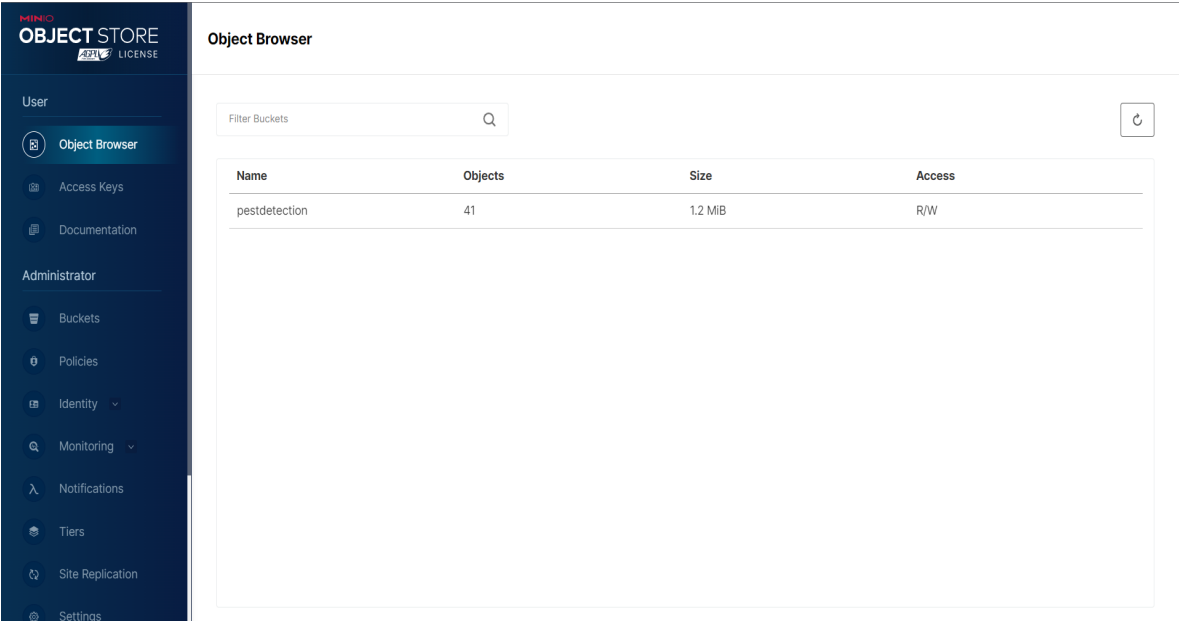

#### <span id="page-12-0"></span>**6.4.3. MQTT server Deployment**

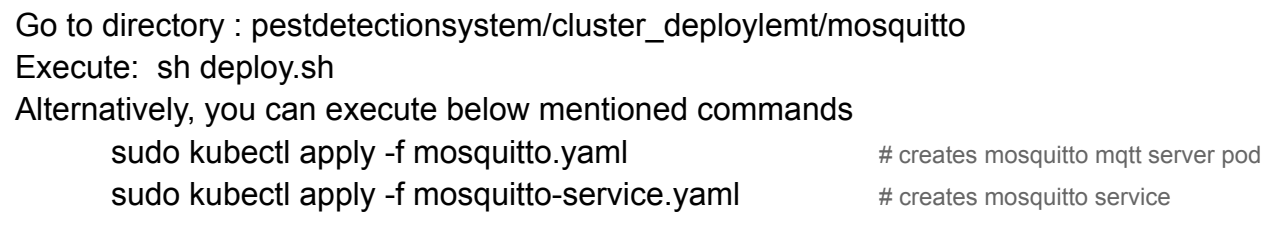

After successful deployment, running *'sudo kubectl get pods -o wide'* should give output similar to below.

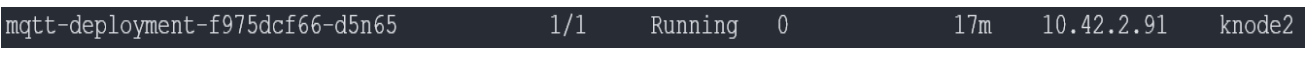

*sudo kubectl get services -o wide*

How to access MQTT service? MQTT server can be accessed by using any node ip and its port number 1883.

#### <span id="page-13-0"></span>**6.4.4. MQTTReceiver Application Deployment**

Go to directory : pestdetectionsystem/cluster\_deploylemt/mosquitto Execute: sh deploy.sh Alternatively, you can execute below mentioned commands sudo kubectl apply -f mqttreceiver.yaml # creates mqttreceiver pod

After successful deployment, running *'sudo kubectl get pods -o wide'* should give output similar to below.

```
mqttreceiver-deployment-5bf47c46f7-p74kb
                                    1/1Running
                                                        \overline{0}117s10.42.2.95
                                                                                               knode2
```
*'sudo kubectl get services -o wide'*

192.168.2.10, 192.168.2.11, 192.168.2.12 mqtt-service LoadBalancer 10.43.30.243 1883:31736/TCP

#### <span id="page-13-1"></span>**6.4.5. WebApp Deployment**

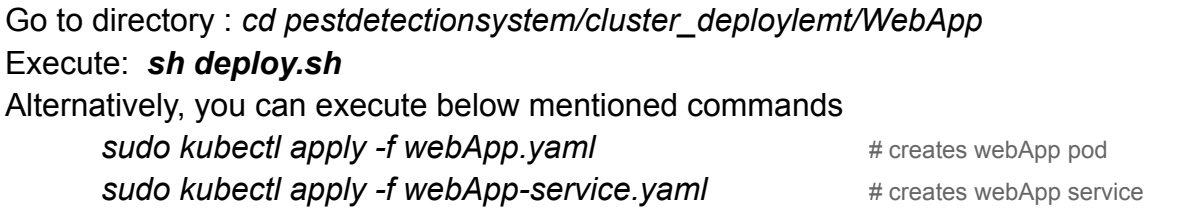

After successful deployment, running *'sudo kubectl get pods -o wide'* should give output similar to below.

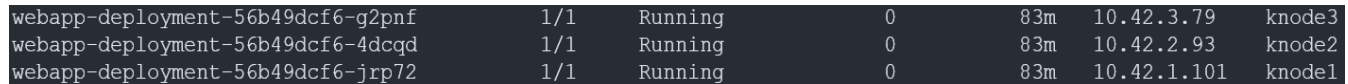

*'sudo kubectl get services -o wide'*

#### <span id="page-14-0"></span>10.43.3.236 192.168.2.10, 192.168.2.11, 192.168.2.12 webapp-service LoadBalancer 8080:32591/TCP

#### **6.4.6. Telegram Notifier Deployment**

Go to directory : *cd pestdetectionsystem/cluster\_deploylemt/notifier* Execute: *sh deploy.sh* Alternatively, you can execute below mentioned commands **sudo kubectl apply -f notifer.yaml** # creates mqttreceiver pod

After successful deployment, running *'sudo kubectl get pods -o wide'* should give output similar to below.

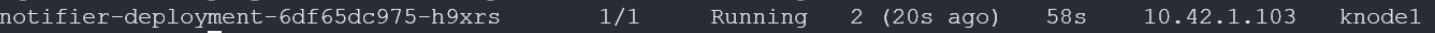

#### <span id="page-15-0"></span>**6.4.7. Alternate Procedure of deployment**

Alternative to the above process of deploying applications one by one, users can also run *deploypods.sh* which is available in the *cluster\_deployment* directory. This script will take care of all of the deployment.

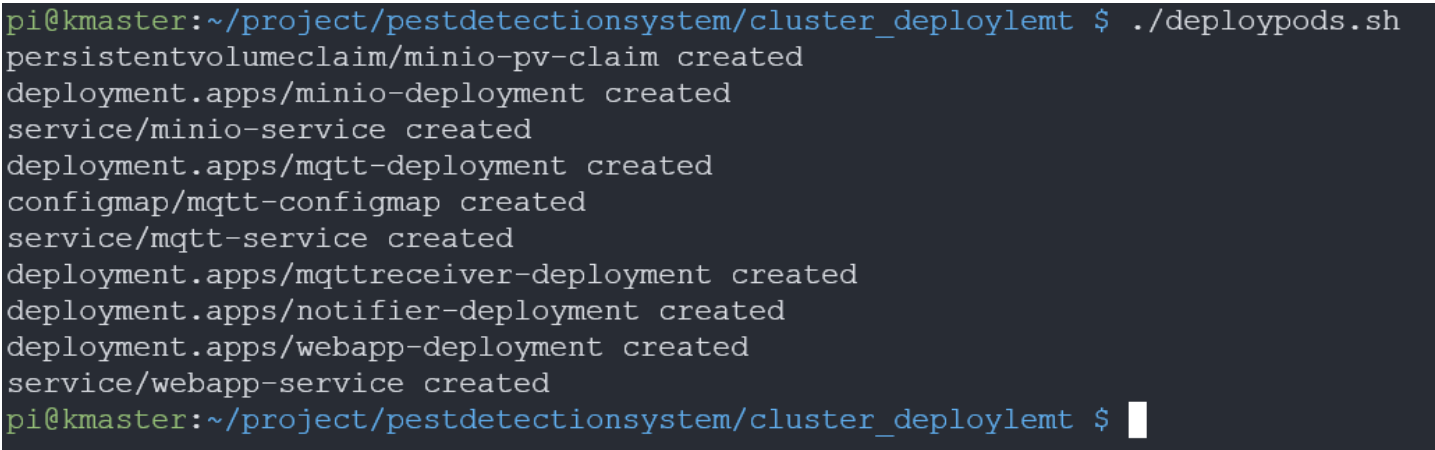

#### After successful deployment status of all pods will look similar to below:

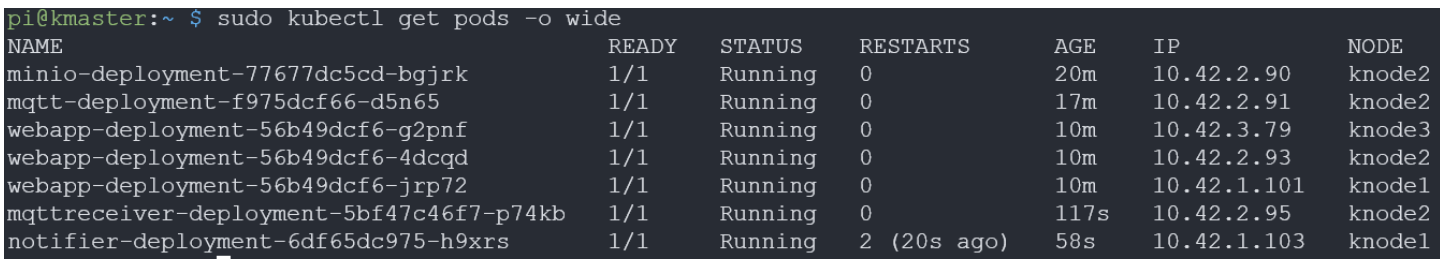

#### Status of services will similar to below:

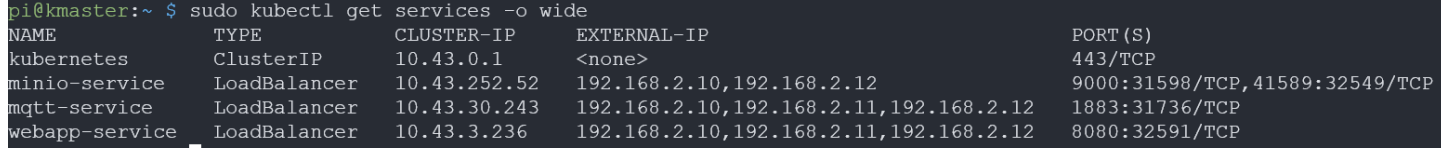

#### <span id="page-16-0"></span>**6.5. Edge Node Configuration**

Copy node directory in the sensor node or clone the github repository as mentioned in the above section.

Go to the directory: *cd ./pestdetection/node* Run following commands: *pip install -r requirements*

*sudo cp detect2.service /etc/systemd/system/ sudo systemctl enable detect2.service sudo systemctl start detect2.service*

To see logs: *tail -f detect2.log*

# <span id="page-16-2"></span><span id="page-16-1"></span>**7. Testing Rat Detection System**

#### **7.1. Accessing the WebApp**

After system setup, check if all pods are running and services are active as described in all above sections. After verifying, go to <u><any node ip>:8080.</u> WebApp should look similar to fig 1.

### <span id="page-16-3"></span>**7.2. Subscribing to Telegram Bot**

- 1. Go to Telegrams App on your mobile
- 2. Go to search "*cc-pest-ws-22-bot*"
- 3. Join bot

After subscribing to this bot, the user will start receiving detection images every time the system detects a rat.

#### <span id="page-16-4"></span>**7.3. Checking Results**

- a. Show a rat in front of camera
- b. Go to WebApp by typing <node ip>:8080, webApp should show something similar to Fig.1
- c. Check the telegram bot for a picture similar to Fig 2.

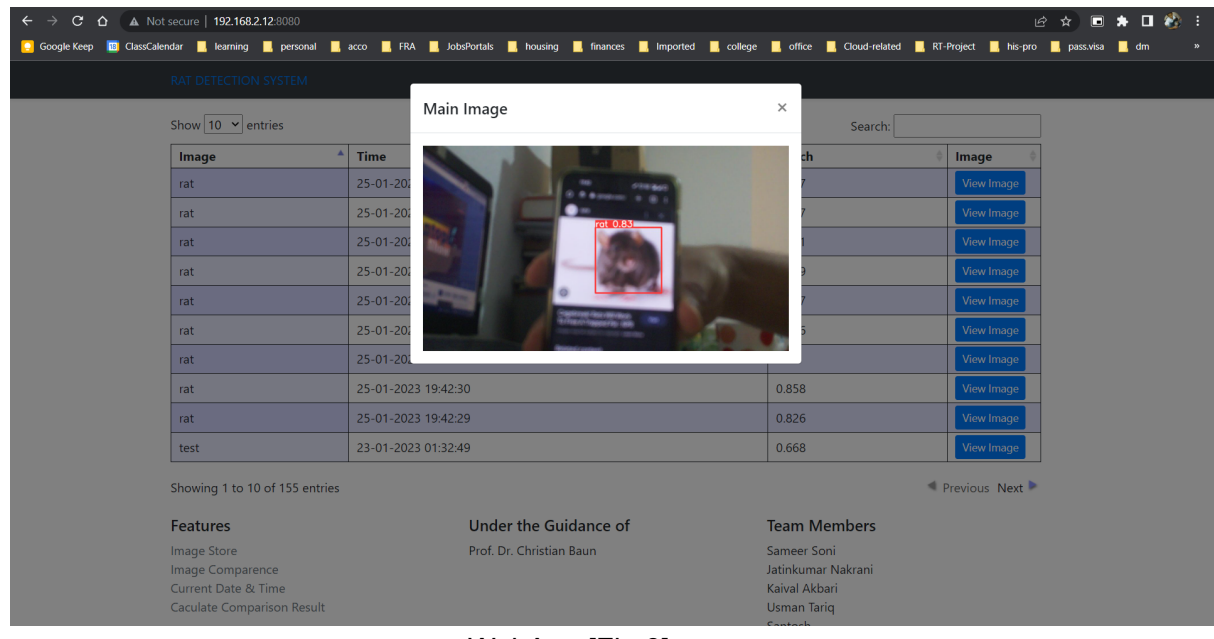

WebApp [Fig 8]

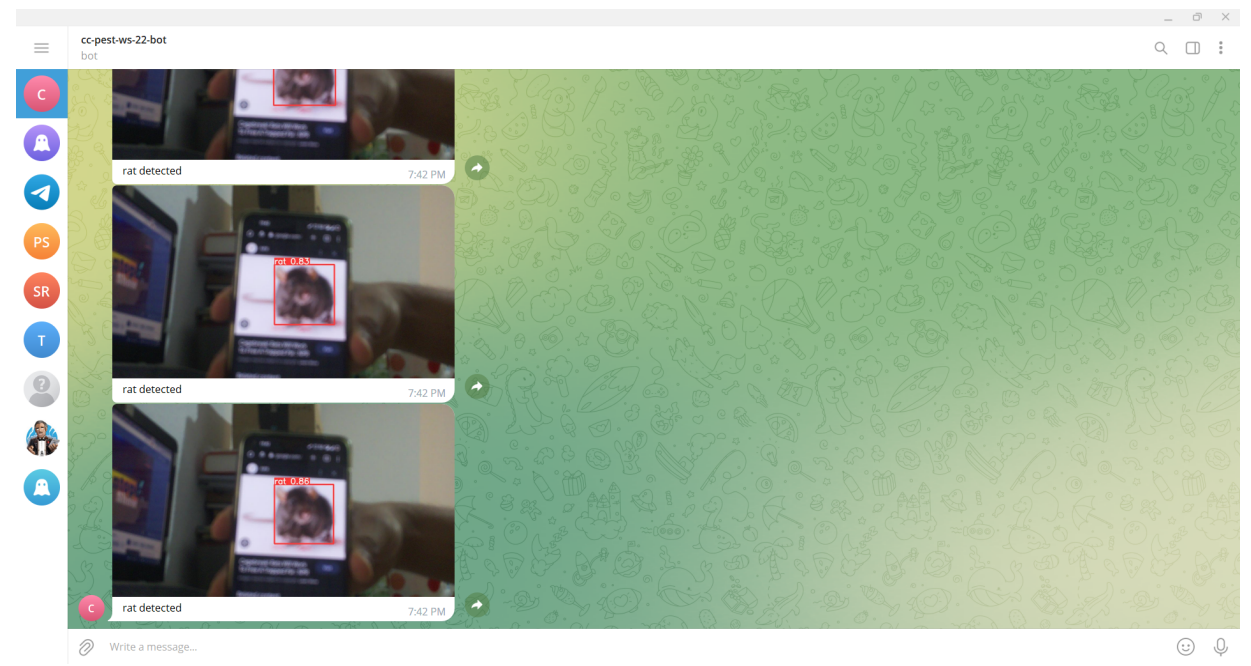

Telegram Bot [Fig 9]

# <span id="page-18-0"></span>**8. Open Points**

- WebApp currently refreshes every 8 seconds which is not a good idea, WebApp should only load when new objects are added.
- MinIO Object storage is deployed on Single Node Single Drive architecture which works but does not provide reliable storage. MinIO should be deployed as Single Node Multi Drive Architecture
- Sensor node takes camera frames and processes which can be improved by feeding camera output directly to the model.
- PiCamera quality is bad, better camera integration is suggested.

# <span id="page-19-0"></span>**9. References**

- [1] <https://min.io/docs/minio/kubernetes/upstream/>
- [2] <https://mosquitto.org/download/>
- [3] [k3s Installation](https://medium.com/@amadmalik/installing-kubernetes-on-raspberry-pi-k3s-and-docker-on-ubuntu-20-04-ef51e5e56)
- [4] <https://docs.k3s.io/advanced>